# **雇Roland** Aerophone AE-10

### **Manuale dell'Utente**

trovaprezzi.it

Un nuovo strumento a fiato digitale che espande i confini musicali dei saxofonisti.

I saxofoni sono diffusi in tutto il mondo e in tutti i generi musicali, dal jazz, alla classica al rock e così via. Oggi, Roland presenta un nuovo strumento a fiato digitale, sviluppato con le tecnologie più attuali, ma progettato pensando al saxofono acustico tradizionale. Potete divertirvi suonando con i timbri di saxofoni differenti, del soprano, alto, tenore e baritono, di altri strumenti a fiato come il clarinetto, il flauto, la tromba, di strumenti ad arco come il violino, e persino con potenti lead di synth, che insieme offrono ai saxofonisti una nuova espressività e creatività musicale.

Non solo il volume, ma anche il suono stesso viene influenzato dinamicamente dalla forza con cui soffiate nel bocchino e dall'intensità con cui lo stringete con la bocca, generando un suono naturale e dalla grande ricchezza espressiva.

Può essere suonato usando la stessa diteggiatura del sassofono, perciò se siete un sassofonista, potrete iniziare a suonare subito dopo aver letto poche pagine di questo manuale. È uno strumento compatto, e può anche essere usato con le cuffie, perciò potete divertirvi suonando quando preferite, anche sul divano del vostro soggiorno, senza preoccuparvi dell'ora o del luogo.

Ci auguriamo che l'Aerophone sappia stimolare la vostra immaginazione arricchendo la vostra vita musicale.

Aerophone R&D Team

# Sommario

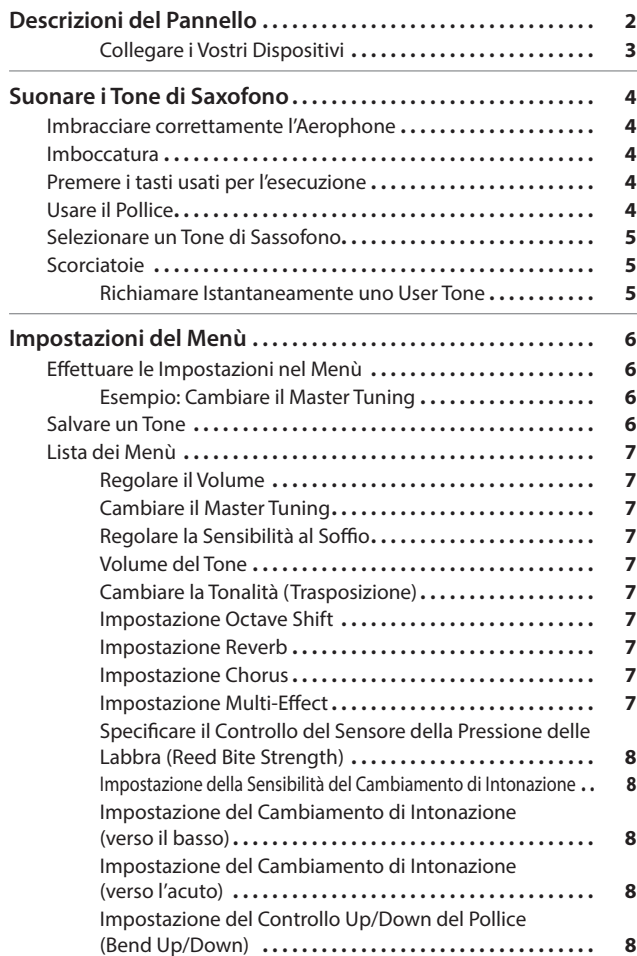

English Ш 本語

Impostazione Bend Range **8** Impostazione dell'Assegnazione Sinistra/ Destra del Controllo del Pollice **8**

Controllo del Pollice (Valore Minimo/Massimo) **8** Impostazioni di Commutazione del Controllo del Pollice **8** Impostazione Octave Key **8** Impostazione Hold **8** Impostazione dell'Altoparlante Usando le Cuffie ....... 8 Spegnimento Automatico Dopo un Tempo Prestabilito (Auto Off) **.........................................9** Impostazione della scorciatoia dello User Tone.......... 9 Impostazione del ritardo dei tasti **9** Selezione della diteggiatura.**.........................9** Aggiungere/Modificare le Diteggiature **9** Regolazione della Soglia del Soffio ..................... 10

Impostazioni dell'Estensione Sinistra/ Destra del

Specificare lo Stato di Base del Sensore del Morso (Reed Bite Strength) **10**

(Reed Bite Strength) **10**

(MIDI Transmit Ch) **10** Impostazione dell'emissione MIDI Breath 1/2 .......... 10 Impostazione dell'emissione Bite MIDI 1/2............... 10

impostazioni di sistema **10** Ripristino degli user tone e delle impostazioni di sistema **11** Ripristinare le Impostazioni di Fabbrica (Factory Reset) **11** Cancellare gli user tone **11** Informazioni sulla Versione ................................. 11

Specificare la Sensibilità del Sensore del Morso

Impostazioni del canale di trasmissione MIDI

Backup (salvataggio) degli user tone e delle

**Appendice 12** Specifiche Principali **12** USARE L'UNITÀ IN MODO SICURO<br>**12** NOTE IMPORTANTI **12**

Copyright © 2016 ROLAND CORPORATION

Français Italiano

Deutsch

Español

Português

Nederlands

Prima di usare questa unità, leggete con attenzione i paragrafi intitolati "USARE L'UNITÀ IN MODO SICURO" e "NOTE IMPORTANTI" (foglio separato "USARE L'UNITÀ IN MODO SICURO" e Manuale dell'Utente (p. 12)) Dopo la lettura, tenete il documento(i) a portata di mano per future consultazioni.

**1**

# Descrizioni del Pannello

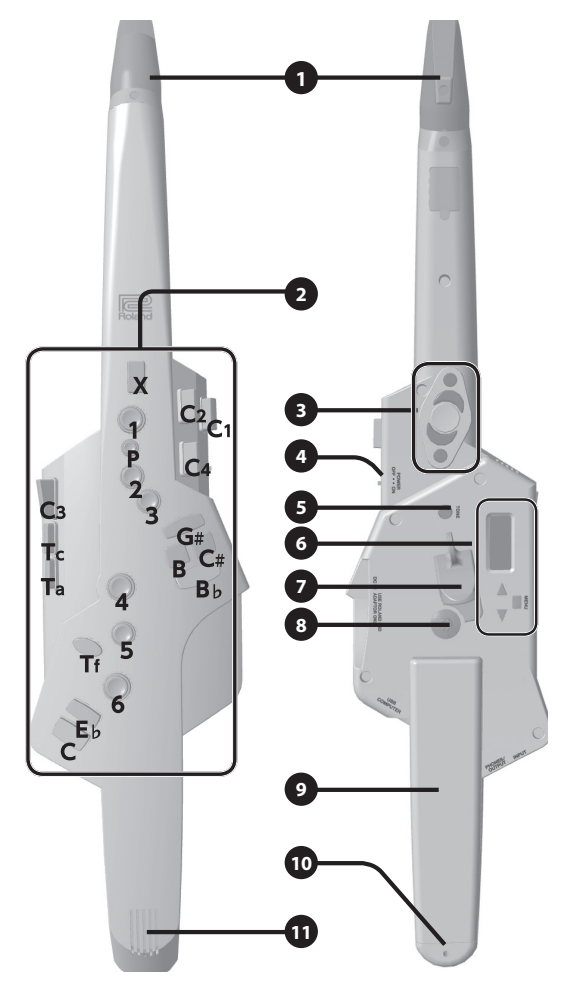

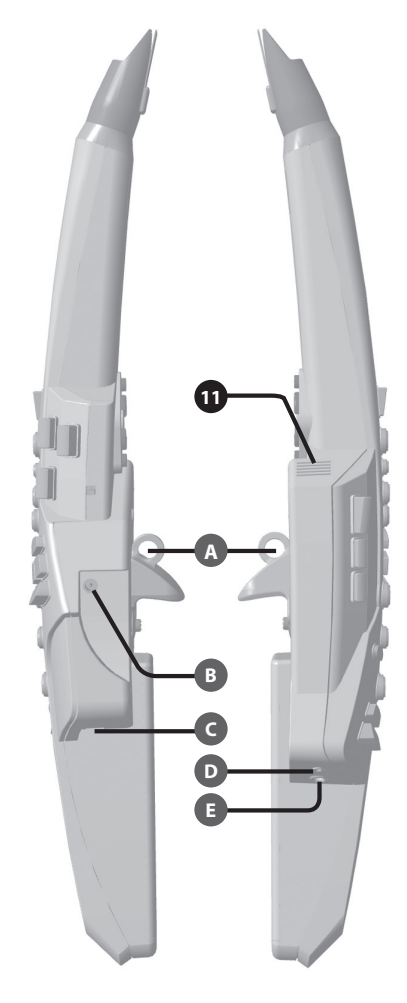

### <span id="page-1-0"></span>**<sup>1</sup> Bocchino**

Questo è il bocchino dedicato dell'Aerophone.

- $\rightarrow$  Per i dettagli, fate riferimento a ["Imboccatura" \(p. 4\)](#page-3-0).
- Quando non state suonando, proteggetelo con il coperchio incluso.
- 5 La sensibilità del bocchino viene regolata automaticamente all'accensione. Per questo motivo, **non stringetelo con la bocca o toccate il bocchino durante la fase di accensione tramite l'interruttore di alimentazione.**

#### **Manutenzione del bocchino**

La manutenzione richiesta per un saxofono convenzionale non è necessaria. Se il bocchino si sporca dopo l'esecuzione, rimuovetelo, lavatelo con acqua, e usate un panno morbido per asciugare qualsiasi goccia d'acqua residua.

#### **NOTA**

- 5 Quando rimuovete o rimontate il bocchino, fate attenzione a non piegare la barra del sensore dell'intensità della pressione della bocca.
- 5 Attenti a non ferirvi la mano con la vite all'interno del bocchino.
- 5 Rimontando il bocchino, fate attenzione a non pizzicarvi le dita tra la parte mobile e il corpo dello strumento. L'applicazione di un lubrificante per flauto dolce disponibile in commercio rende più semplice la rimozione e il montaggio.
- 5 Se il bocchino dovesse essere sostituito per il consumo dovuto all'età o per qualsiasi altra ragione, potete acquistare l'OP-AE10MP o OP-AE10MPH (tipo Hard). venduto separatamente.

Come illustrato, inserite completamente il bocchino, sino a quando le porzioni concava e convessa non si allineano.

Se il bocchino non è inserito completamente, non è possibile alzare o abbassare l'intonazione (per applicare il vibrato) variando la pressione del morso sull'ancia.

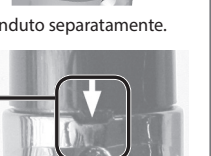

**Barra**  pression

**Vite**

### **<sup>2</sup> Tasti usati per l'esecuzione**

Questi sono i tasti usati durante l'esecuzione. Vi permettono di suonare utilizzando la stessa diteggiatura di un saxofono [\(p. 4\)](#page-3-1).

&Per i dettagli, fate riferimento alla "Fingering Chart" alla fine di questo manuale.

### **<sup>3</sup> Tasti dell'ottava**

 $±3$  ottave [\(p. 8](#page-7-0)).

Selezionano e cambiano l'ottava. Controllateli usando il pollice della mano sinistra.

 $*$  I tasti delle ottave possono essere assegnati a +1 /  $\pm$ 2 / **+1 -1 -2**

**+2**

### **<sup>4</sup> Interruttore [POWER]**

Accende e spegne lo strumento.

\* L'alimentazione di questa unità si spegne automaticamente trascorso un tempo predeterminato dall'ultima esecuzione, o operazione sui controlli (funzione Auto Off).

Se non volete che l'unità si spenga automaticamente, disabilitate la funzione Auto Off [\(p. 9\)](#page-8-0).

### **<sup>5</sup> Tasto [TONE] (di selezione dei timbri)**

Dà accesso alla schermata di selezione dei tone (suoni). Potete usare questo tasto insieme ai tasti utilizzati per l'esecuzione per richiamare istantaneamente gli user tone.

&["Richiamare Istantaneamente uno User Tone" \(p. 5\)](#page-4-0)

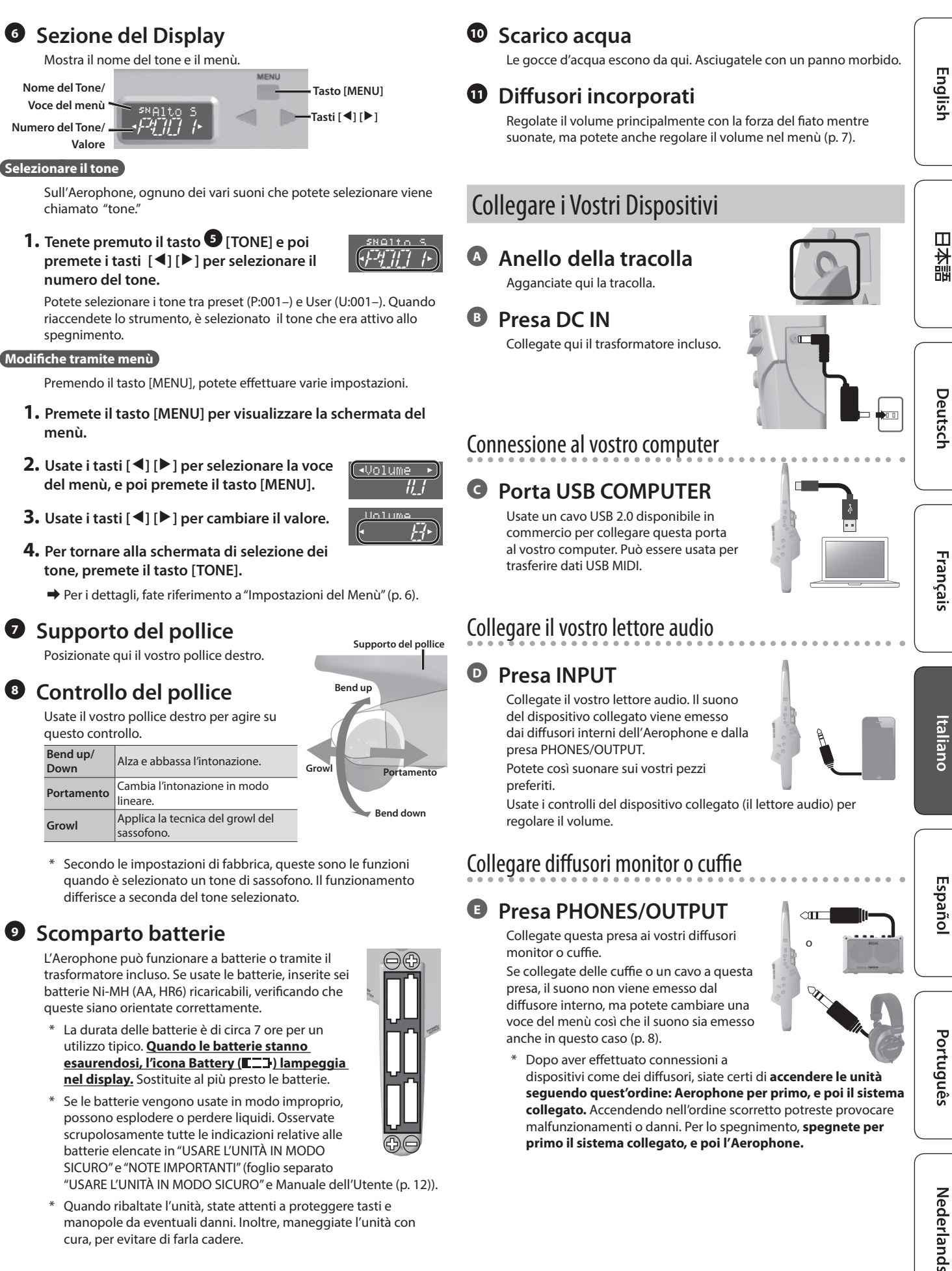

**menù.**

### Imbracciare correttamente l'Aerophone

Agganciate la tracolla, infilatela al collo, e tenete l'Aerophone come mostrato nell'illustrazione.

Ponete il vostro pollice sinistro al centro tra i tasti delle ottave, e posizionate il pollice destro sotto al supporto del pollice.

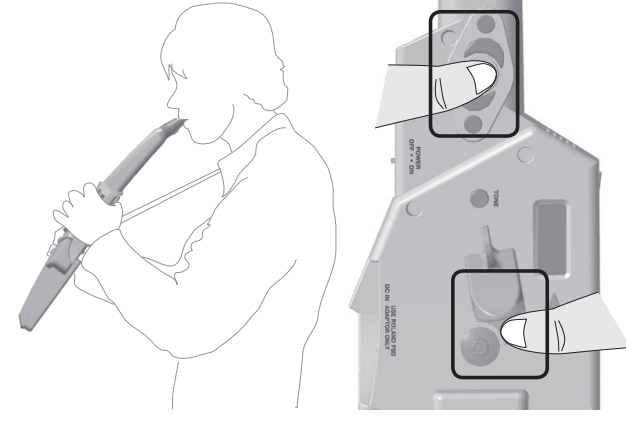

### **NOTA**

Se continuate a suonare per un tempo prolungato, la saliva potrebbe sgocciolare lungo lo strumento ed entrare all'interno attorno all'interruttore [POWER] o dalle chiavi.

Quando suonate, avvolgete la banda inclusa come illustrato a lato.

<span id="page-3-0"></span>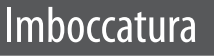

Tenete il bocchino delicatamente tra le labbra e i denti, e soffiate nello stesso modo utilizzato per un sassofono convenzionale.

- 5 L'intensità del soffio non influenza solamente il volume, ma anche il timbro stesso.
- 5 Utilizzando la lingua (per controllare il fiato) e il legato potete controllare il suono in modo più espressivo.
- La forza con cui stringete l'ancia alza o abbassa l'intonazione (producendo il vibrato) come su un saxofono convenzionale.

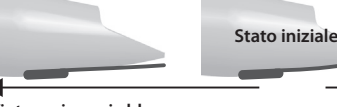

**L'intonazione si abbassa**

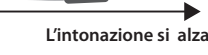

### <span id="page-3-1"></span>Premere i tasti usati per l'esecuzione

Questi sono i tasti utilizzati per l'esecuzione, potete suonare impiegando la stessa diteggiatura di un saxofono.

◆ Per i dettagli, fate riferimento alla "Fingering Chart" alla fine di questo manuale.

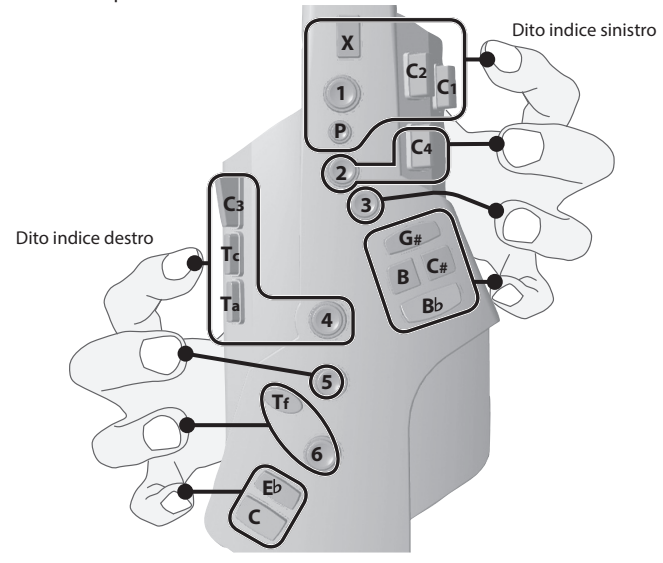

\* Usate i polpastrelli per suonare i tasti laterali (C1–C4, Tc, Ta).

### Suonare gli armonici

Utilizzando tecniche speciali di diteggiatura e del soffio su un sassofono, potete produrre armonici che suonano note in un'estensione al di sopra di quella normale.

- 5 Sull'Aerophone, potere facilmente produrre armonici premendo semplicemente i tasti dell'esecuzione, senza dover regolare il vostro soffio in modo speciale.
- 5 Per la diteggiatura, fate riferimento alla "Fingering Chart" alla fine di questo manuale.
- Potete anche modificare la diteggiatura per adattarla alle vostre preferenze ([p. 9](#page-8-1)).

## Usare il Pollice

### Tasti delle ottave

Cambiano l'ottava. Controllateli usando il pollice della mano sinistra.

 $*$  I tasti delle ottave possono essere assegnati a +1 /  $\pm 2$  $/ \pm 3$  ottave ([p. 8\)](#page-7-0).

### Controllo del pollice

Usate il pollice destro per agire su questo

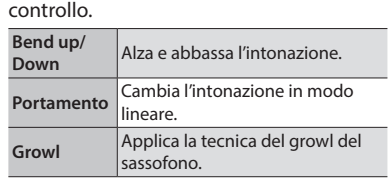

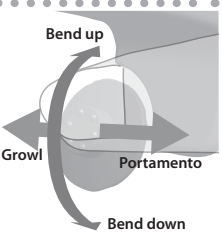

**+2 +1**

**-1 -2**

\* Il "Growl" è un tecnica esecutiva in cui producete un suono grezzo vocalizzando mentre soffiate nel sax. Sull'Aerophone, potete applicare facilmente la tecnica del growl agendo semplicemente sul controllo del pollice, senza dover vocalizzare.

Secondo le impostazioni di fabbrica, queste sono le funzioni quando è selezionato un tone di sassofono. Il funzionamento differisce a seconda del tone selezionato.

# Selezionare un Tone di Sassofono

Ecco come selezionare un tipico tone di sassofono.

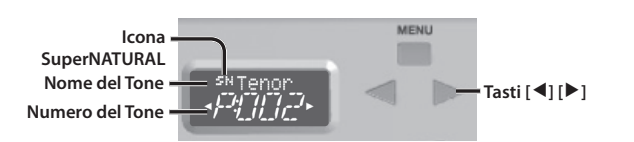

#### **1. Tenete premuto il tasto [TONE] e poi premete i tasti [**C**] [**A**] per selezionare il numero del tone.**

Usate i tasti [TONE] +  $[ \blacktriangleleft ]$  [ $\blacktriangleright ]$  per selezionare il seguente numero di tone.

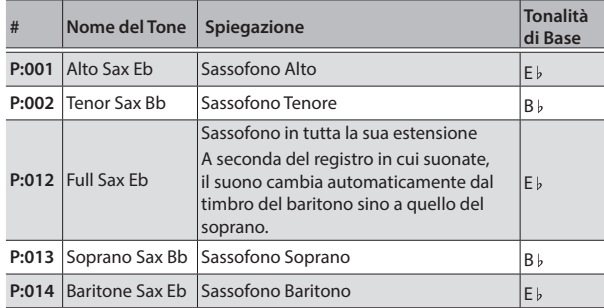

- \* La tonalità di base della nota che suona quando eseguite la diteggiatura relativa alla nota "C" della "Fingering Chart" alla fine di questo manuale.
- \* L'icona **EE** viene visualizzata se è selezionato un Tone SuperNATURAL.

#### **SuperNATURAL**

**SuperNATURAL** 

Questi sono suoni proprietari Roland creati usando la **Behavior Modeling Technology**, che rende possibile un'espressività naturale quanto ricca, difficile da ottenere con i generatori sonori precedenti.

### **Behavior Modeling Technology**

Andando oltre il semplice "physical modeling" degli strumenti, Roland si spinge un passo più avanti simulando il comportamento caratteristico dello strumento, che risponde al modo in cui l'esecutore suona, producendo in tempo reale un timbro realistico quanto espressivo.

### Suonare Vari Tone

 $\rightarrow$  Per i dettagli, fate riferimento al foglio "Tone List".

### Scorciatoie

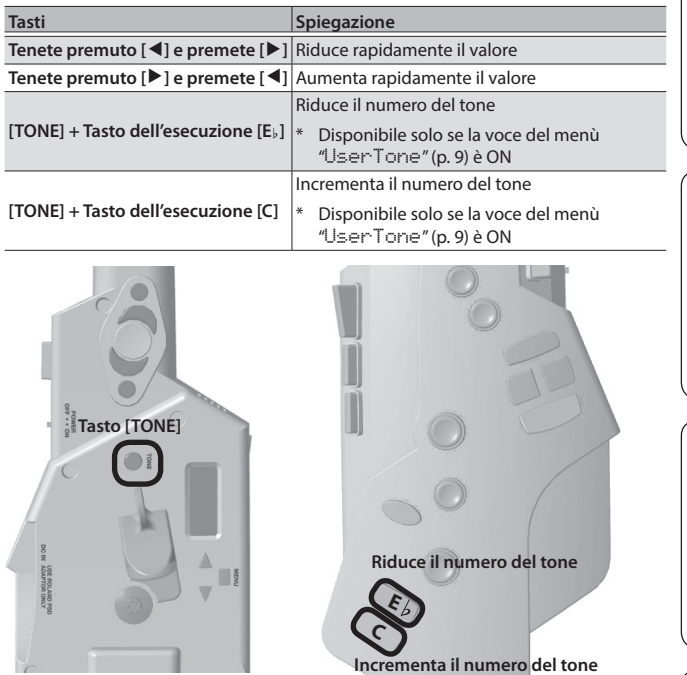

### <span id="page-4-0"></span>Richiamare Istantaneamente uno User Tone

Gli User tone (U:001–U:007) possono essere richiamati istantaneamente tenendo premuto il tasto [TONE] e premendo uno dei tasti dell'esecuzione [1]–[7]. Questo è un modo pratico per cambiare i suoni durante un'esecuzione dal vivo.

\* Disponibile solo se la voce del menù "UserTone" [\(p. 9](#page-8-2)) è ON

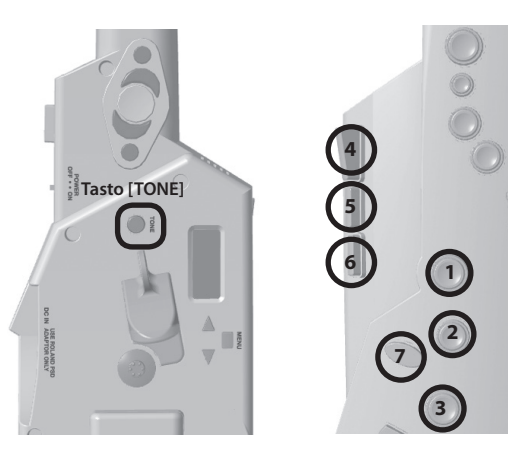

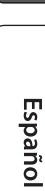

English

日本語

Deutsch

Français

Italiano

**5**

# <span id="page-5-0"></span>Effettuare le Impostazioni nel Menù

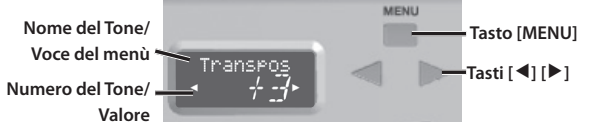

Premendo il tasto [MENU], potete effettuare varie impostazioni.

- **1. Premete il tasto [MENU] per visualizzare la schermata del menù.**
- **2. Usate i tasti [**C**] [**A**] per selezionare la voce del menù, e poi premete il tasto [MENU].**

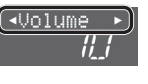

- **3. Usate i tasti [**C**] [**A**] per cambiare il valore.**
- **4. Per tornare alla schermata di selezione del Tone, premete il tasto [TONE].**

### Esempio: Cambiare il Master Tuning

Ecco come cambiare l'intonazione di base dell'Aerophone. Il valore visualizzato è la frequenza della nota A. Secondo le impostazioni di fabbrica, l'intonazione dell'Aerophone è impostata su A=440.0 Hz, ma potete cambiare questo valore con un'altra intonazione, come 442.0 Hz.

#### **1. Premete il tasto [MENU].**

**2. Usate i tasti [**C**] [**A**] per selezionare "**M.Tuning**," e poi premete il tasto [MENU].**

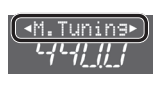

**3. Usate i tasti [**C**] [**A**] per cambiare l'intonazione.**

Potete regolare l'intonazione nell'intervallo 415.3 Hz–440.0 Hz (default)–466.2 Hz (a passi di 0.1 Hz).

### Salvare un Tone

Le voci contrassegnate dal simbolo ★ nella "Lista dei Menù" (p. 7) sono le "impostazioni del tone." Se volete salvare le impostazioni del tone, memorizzatele sotto forma di user tone come descritto sotto.

### **Impostazioni System e impostazioni del tone**

Esistono due tipi di impostazione: impostazioni system e impostazioni del tone.

- 5 Le impostazioni System sono comuni a tutti i tone. Queste impostazioni vengono salvate automaticamente quando le modificate.
- Le impostazioni del Tone riguardano ogni singolo tone. Quando modificate un'impostazione del tone, non viene salvata automaticamente: viene salvata quando salvate il tone.

#### **1. Tenete premuto il tasto [MENU].**

La riga inferiore mostra il numero di destinazione del salvataggio dello user tone.

- **2. Usate i tasti [**C**] [**A**] per cambiare il numero dello user tone di destinazione del salvataggio.**
- **3. Premete il tasto [MENU].**
- **4. Attribuite un nuovo nome al tone (16 caratteri).**

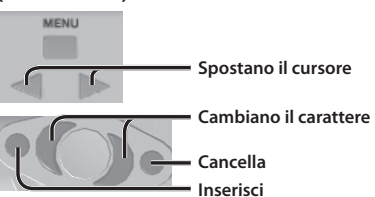

#### **5. Premete il tasto [MENU].**

Appare un messaggio di conferma.

**6. Per eseguire il salvataggio, premete il tasto [**A**] (Y).**

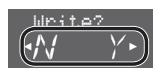

 $F11 5a$ 

Se decidete di annullare il salvataggio, premete il tasto [ $\blacktriangleleft$ ] (N).

\* Non spegnete mai lo strumento mentre vengono salvati i dati.

# <span id="page-6-1"></span>Lista dei Menù

<span id="page-6-0"></span>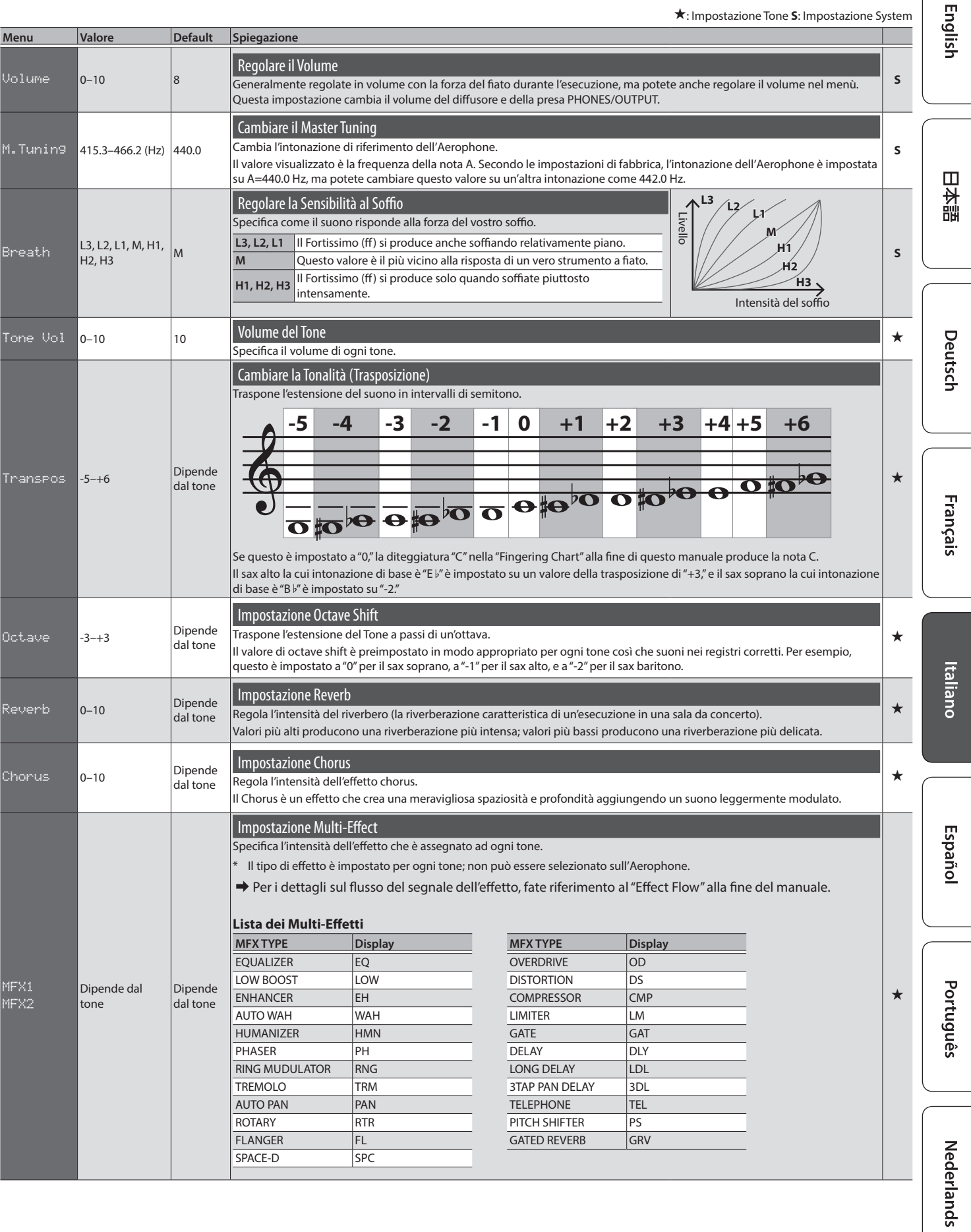

### Impostazioni del Menù

<span id="page-7-1"></span><span id="page-7-0"></span>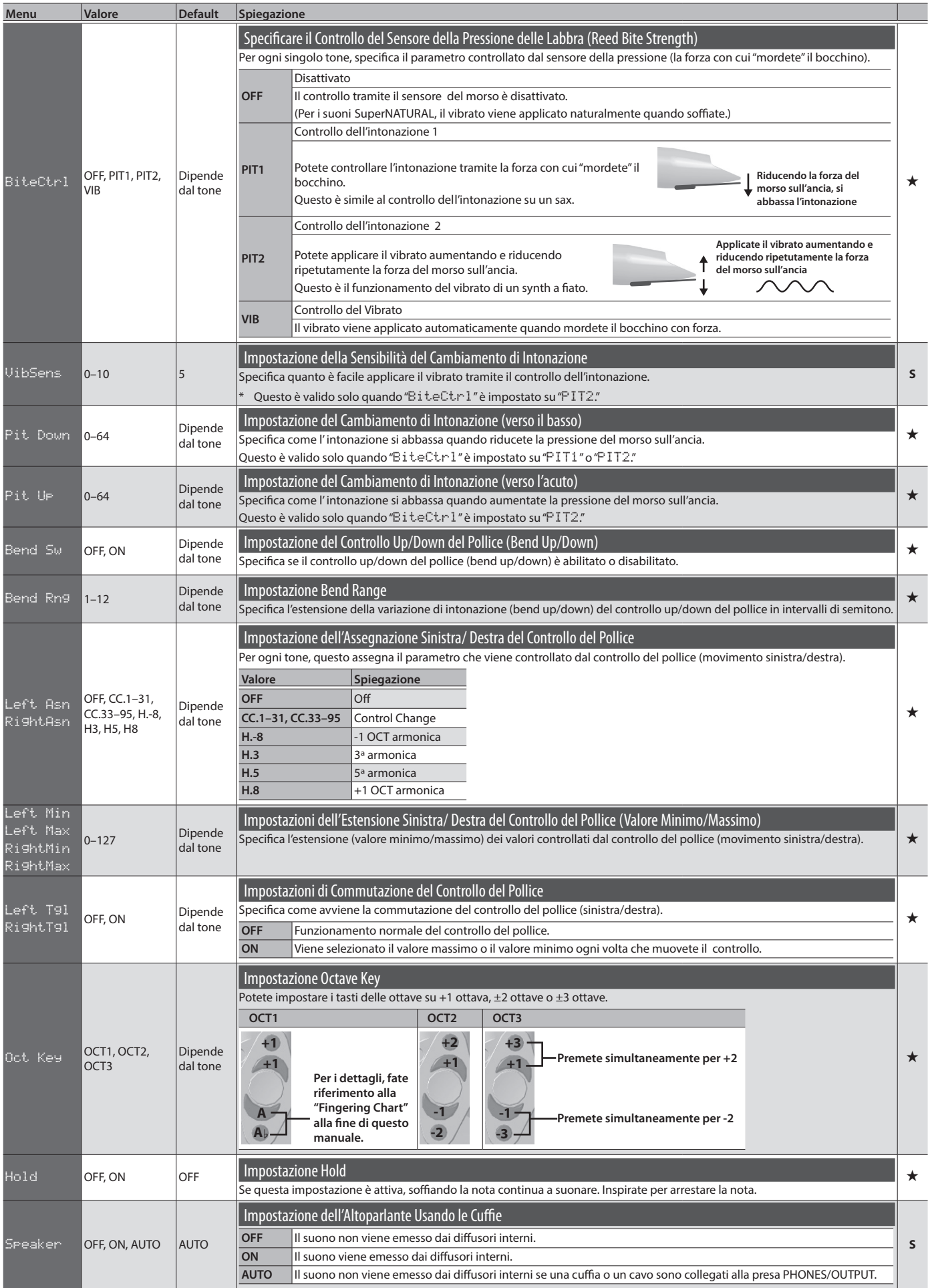

<span id="page-8-2"></span><span id="page-8-1"></span><span id="page-8-0"></span>![](_page_8_Picture_322.jpeg)

![](_page_9_Picture_365.jpeg)

![](_page_10_Picture_169.jpeg)

# Specifiche Principali

#### **Roland Aerophone AE-10: Digital Wind Instrument**

![](_page_11_Picture_381.jpeg)

Questo documento illustra le specifiche del prodotto nel momento in cui il documento è stato redatto. Per le informazioni più recenti, fate riferimento al sito Web Roland.

## <span id="page-11-0"></span>USARE L'UNITÀ IN MODO SICURO

![](_page_11_Picture_6.jpeg)

#### **Usando la tracolla, fate attenzione che non stringa eccessivamente il collo.**

![](_page_11_Picture_8.jpeg)

#### **Riguardo alla funzione Auto Off**

L'alimentazione di questa unità si spegne automaticamente trascorso un tempo predeterminato dall'ultima esecuzione, o operazione sui controlli (funzione Auto Off). Se non volete che l'unità si spenga automaticamente, disabilitate la funzione Auto Off [\(p. 9](#page-8-0)).

![](_page_11_Picture_11.jpeg)

#### **Usate solo il trasformatore di CA incluso e la tensione corretta**

Usate solo il trasformatore di CA specificato, e assicuratevi che la tensione locale corrisponda alla tensione d'ingresso specificata sul trasformatore. Altri trasformatori di CA possono avere polarità differenti o essere progettati per altre tensioni, perciò il loro uso può produrre danni, malfunzionamenti o scosse elettriche.

### **ATTENZIONE**

#### **Fate attenzione a non pizzicarvi le dita**

Fate attenzione a non pizzicarvi le dita quando maneggiate parti mobili come le seguenti. Raccomandiamo la supervisione di un adulto ogni qual volta un bambino piccolo deve usare l'unità. • Bocchino [\(p. 2\)](#page-1-0)

![](_page_11_Picture_17.jpeg)

## **NOTE IMPORTANT**

#### **Alimentazione: Uso delle Batterie**

- Se le batterie sono quasi esaurite, il suono potrebbe distorcere, ma questo non indica un malfunzionamento. Se ciò accadesse, sostituite le batterie / usate il trasformatore di CA incluso.
- Se fate funzionare l'unità a batterie, usate batterie Ni-MH ricaricabili.
- Anche se sono inserite le batterie, l'unità si spegne scollegando o ricollegando il cavo di alimentazione dalla presa di corrente ad unità accesa, o collegando o scollegando il trasformatore di CA dai prodotto. Se questo accade, i dati non salvati possono andare persi. Dovete spegnere l'unità prima di collegare o scollegare il cavo di alimentazione o il trasformatore di CA.

#### **Riparazioni e Dati**

• Prima di portare l'unità in laboratorio per le riparazioni, effettuate sempre una copia di backup dei dati salvati al suo interno; o se preferite, annotate le informazioni necessarie. Durante le riparazioni, viene prestata la massima attenzione per evitare la perdita dei dati. In certi casi (come quando i circuiti di memoria sono danneggiati), è però impossibile ripristinare i dati, e Roland non si assume responsabilità riguardo alla perdita di tali dati.

#### **Precauzioni Aggiuntive**

- Appoggiando questo strumento sulla superficie di una scrivania o tavolo, fate attenzione a non graffiare la superficie.
- Sappiate che il contenuto della memoria può andare irrimediabilmente perso a causa di malfunzionamenti, o per un uso scorretto dell'unità. Per proteggervi dal rischio di perdere dati importanti, vi raccomandiamo di salvare periodicamente una copia di sicurezza dei dati importanti presenti nella memoria dell'unità.
- Roland Corporation non si assume alcuna responsabilità per la perdita di tali dati.
- Non colpite o premete mai eccessivamente sul display.
- Non usate mai cavi di collegamento che contengano delle resistenze.

#### **Diritti di Proprietà Intellettuale**

- I diritti di autore dei contenuti di questo prodotto (i dati delle forme d'onda dei suoni, i dati degli style, pattern di accompagnamento, dati delle frasi, loop audio e dati delle immagini) appartengono alla Roland Corporation.
- Agli acquirenti di questo prodotto è permesso di utilizzare tali contenuti (ad eccezione dei dati delle demo song) per la creazione, esecuzione, registrazione e distribuzione di lavori musicali originali.
- Agli acquirenti di questo prodotto NON è permesso di estrarre tali contenuti in forma originale o modificata, allo scopo di distribuire supporti registrati di tali contenuti o di renderli disponibili su una rete di computer.
- Roland, BOSS,SuperNATURAL e Aerophone sono marchi di fabbrica registrati o marchi di fabbrica della Roland Corporation negli Stati Uniti e/o in altre nazioni.

# Fingering Chart / 運指表

![](_page_12_Figure_1.jpeg)

![](_page_12_Picture_2.jpeg)

![](_page_12_Picture_3.jpeg)

![](_page_12_Picture_4.jpeg)

![](_page_12_Figure_5.jpeg)

Playing harmonics (overtones)/フラジオ奏法

![](_page_13_Figure_2.jpeg)

![](_page_14_Figure_1.jpeg)

![](_page_15_Figure_1.jpeg)

# Recorder fingering / リコーダー運指

![](_page_16_Figure_2.jpeg)

![](_page_16_Picture_3.jpeg)

![](_page_16_Figure_4.jpeg)

![](_page_16_Figure_5.jpeg)

0000

![](_page_16_Picture_6.jpeg)

![](_page_16_Picture_7.jpeg)

![](_page_16_Picture_8.jpeg)

![](_page_16_Picture_9.jpeg)

![](_page_16_Picture_10.jpeg)

## Electronic wind instrument fingering / 電子吹奏楽器運指

![](_page_17_Figure_2.jpeg)

![](_page_18_Figure_1.jpeg)

![](_page_18_Picture_2.jpeg)

# Fingering that lets you perform using only the left hand / 左手のみで演奏できる運指

![](_page_19_Figure_2.jpeg)

## Fingering that lets you perform using only the Right hand / 右手のみで演奏できる運指

![](_page_20_Figure_2.jpeg)

![](_page_20_Figure_3.jpeg)

![](_page_20_Picture_4.jpeg)

![](_page_21_Figure_1.jpeg)